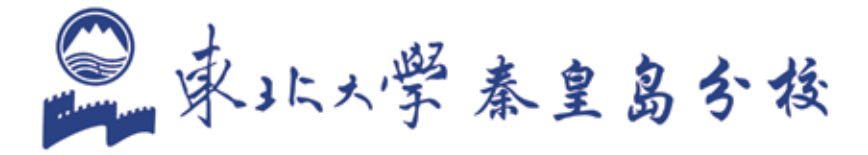

# Service 服务指南

## 东北大学秦皇岛分校服务门户

## 东北大学秦皇岛分校服务门户

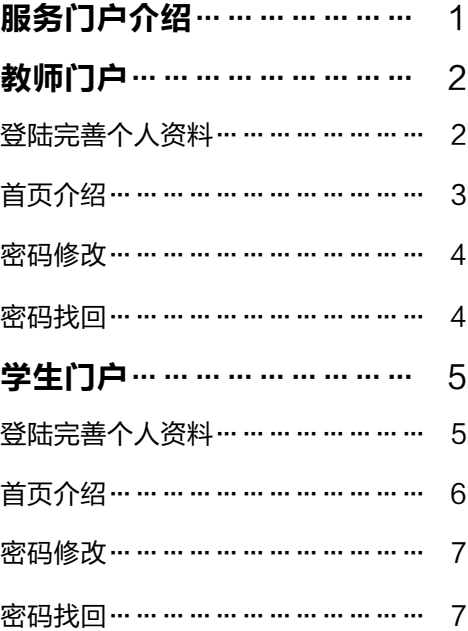

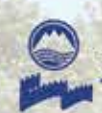

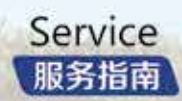

## **|服务门户介绍||マンスのサイト - インスのサイト - あります - ありの - 教师门户**

东北大学秦皇岛分校服务门户是我校智慧校园建设的重要组 成部分。服务门户关注广大师生的使用痛点,急用户之所急,通 过统一认证技术实现了"同一账号,同一密码,通行全校"的一 站式服务。用户只需记忆一套账号密码,通过同一入口,即可以 登录校内各应用系统。截止目前为止,已实现服务门户、教务系统、 科研系统、网教平台、校内邮箱、财务系统、图书系统、实践教学、 新闻投稿系统、网络计费系统等 10 个系统的集成。

服务门户通过统一身份认证和单点登录技术,将各应用系统 中的功能以定制服务的方式集中提供,通过学校公共数据库,实 现全校范围内数据的共享与使用。用户可获得基于角色的个化操 作界面,为师生提供一站式服务,简化了用户使用成本,提高了 信息化使用效率。

温馨提示:修改服务门户密码,即可修改统一身份认证 密码,校外人员或临时人员,依然采用系统原密码。

#### 登陆完善个人资料

教师登录服务门户(i.neuq.edu.cn),账号为工号,初始 密码默认为身份证后六位,末位为 "x" 的请大写。首次登录需要 完善个人资料。如图 1 所示。

### 温馨提示:设置密保问题、绑定邮箱、绑定手机号可用 于找回密码。

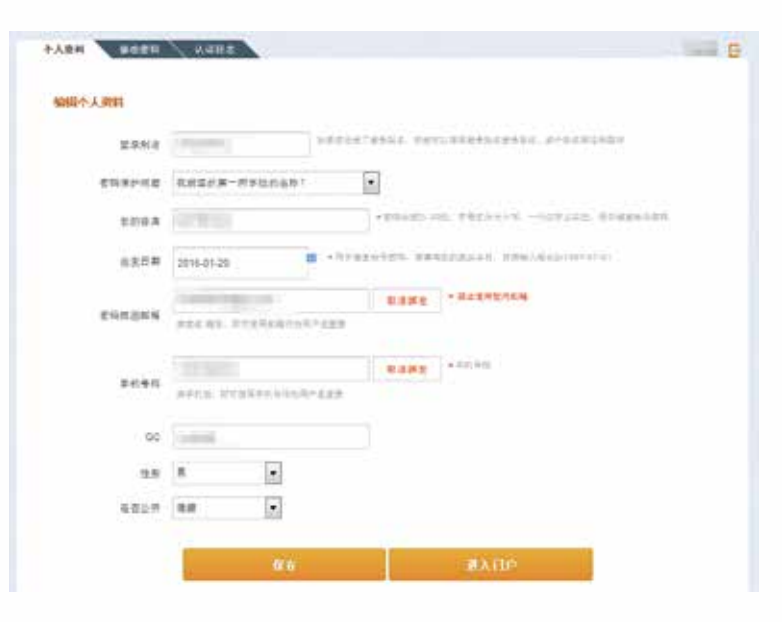

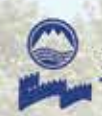

#### 东北大学泰皇岛分校服务门户

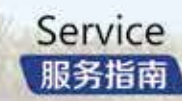

#### 首页介绍

教师门户采用简约大气的清爽设计,首页包含了"欢迎区、 服务导航、服务排行、消息中心、服务大厅、待办提醒、业务直 通车、天气预报"等众多栏目。

"欢迎区":可上传头像、修改密码、退出登录。

- "服务导航":查看各类服务下有什么服务。
- "服务排行":查看访问量排名靠前的服务。
- "消息中心": 查看一些通知及新闻。

"服务大厅":查看系统预置的服务,并且可以收藏自己喜 好的服务。

- "待办提醒":查看待处理的事务。
- "业务直通车":直接登录至各相关系统。
- "天气预报":查看近期天气预报。

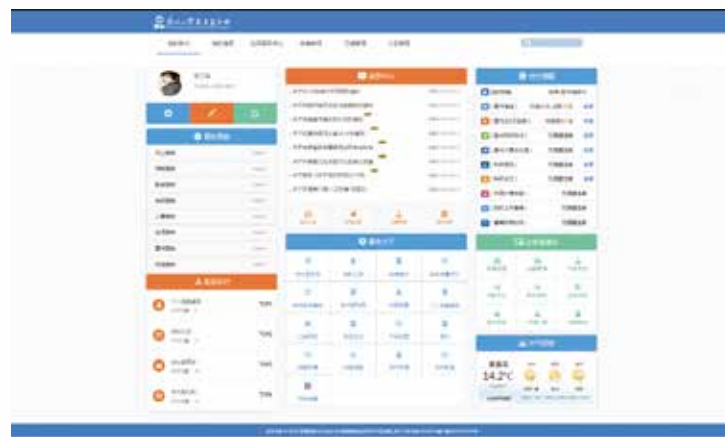

图 2

#### 密码修改

教师可在"欢迎区"栏目中,进行密码或个人资料修改。 如图 3 所示。

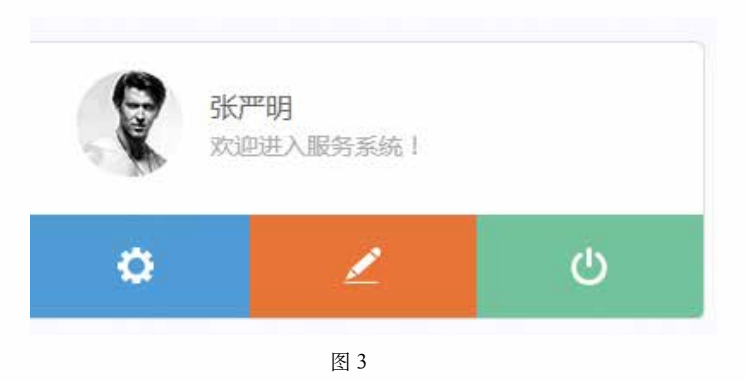

#### 密码找回

若密码遗忘,教师可打开 find.neua.edu.cn 网址, 通过 "密保问题、绑定的邮箱、绑定的手机号"找回密码。如图 4 所示。

激活用户可以通过以下几种方式新设密码

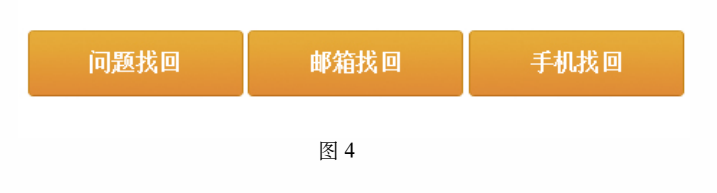

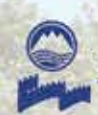

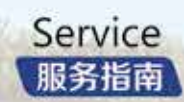

## 学生门户

#### 登陆完善个人资料

学生登录服务门户(i.neuq.edu.cn),账号为学号,初始 密码默认为身份证后六位,末位为 "x" 的请大写。首次登录需要 完善个人资料。如图 5 所示。

#### 温馨提示: 设置密保问题、绑定邮箱、绑定手机号可用 于找回密码。

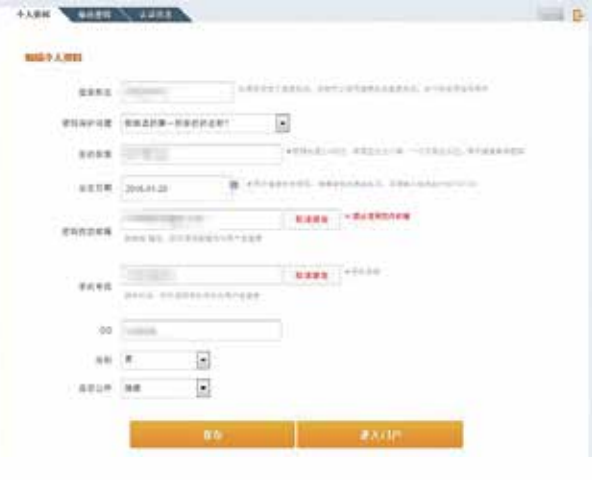

图 5

#### 首页介绍

学生首页采用时尚动感的"滚屏"设计,包含了"大头贴、 待办事宜、我的收藏、推荐服务、业务直通车、校园新闻、我的 日程"等众多栏目。

"大头贴":可上传头像、修改密码。 "待办事宜":查看待处理的事务。 "我的收藏":查看自己收藏的服务。 "推荐服务":查看系统推荐的服务。 "业务直通车":直接登录至业务系统。 "天气预报":查看近期天气预报。 如图 6、7、8 所示。

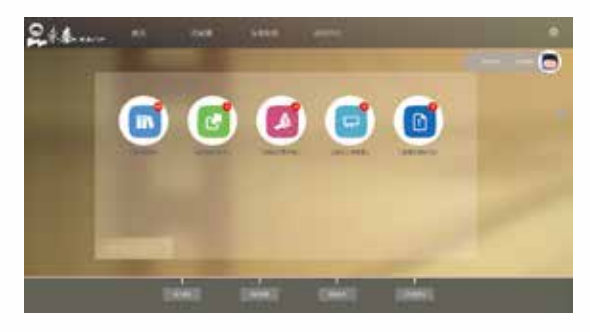

图 6

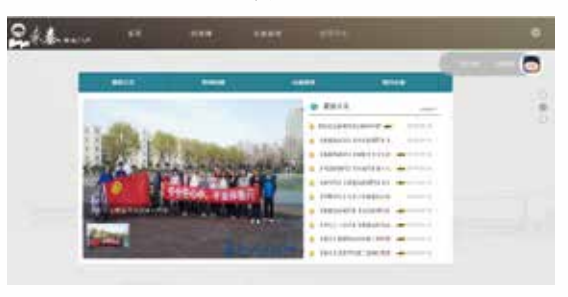

图 7

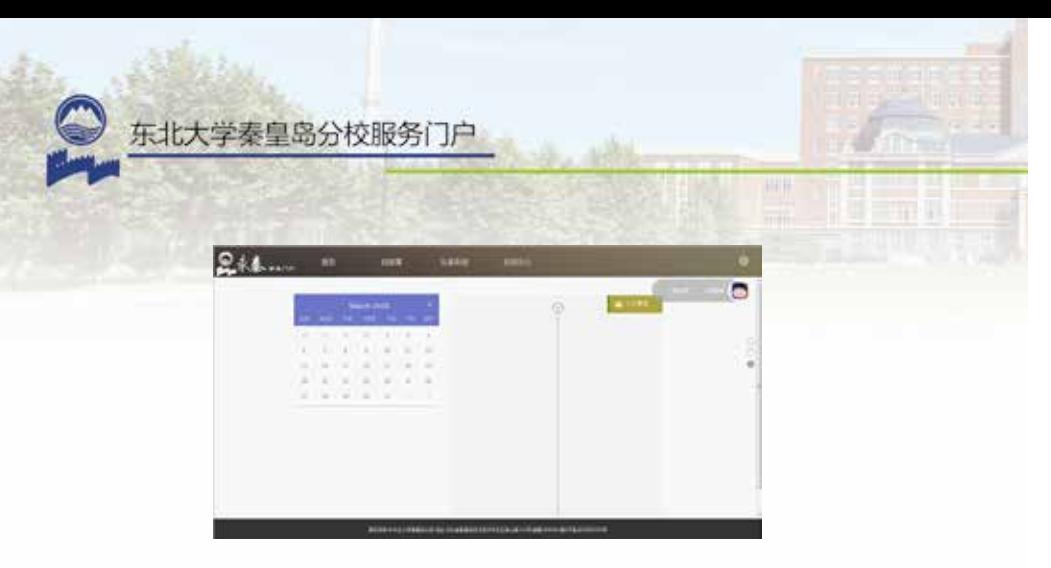

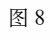

#### 密码修改

学生可在"大头贴"栏目中,进行密码或个人资料修改。如 图 9 所示。

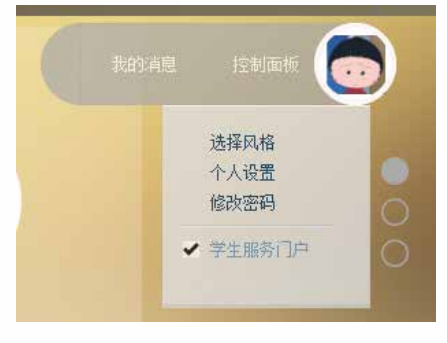

图 9

#### 密码找回

若密码遗忘,学生可打开 find.neuq.edu.cn 网址,通过"密 保问题、绑定的邮箱、绑定的手机号"找回密码。如图 10 所示。

激活用户可以通过以下几种方式新设密码

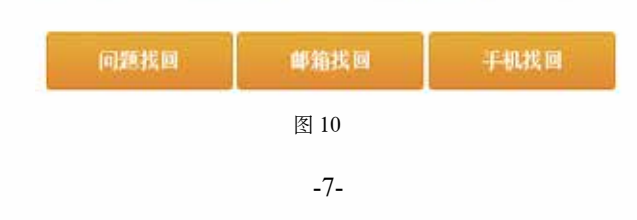

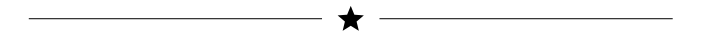

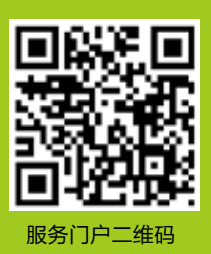

密码找回: find.neuq.edu.cn 联系电话: 0335-8072288 0335-8058573 信息化建设与管理办公室 监制